# RV016、RV042、RV042G和RV082 VPN路由器 上的IPv6 DHCP伺服器配置

## 目標

動態主機配置協定(Dynamic Host Configuration Protocol, DHCP)是一種網路配置協定,用 於自動配置網路上的裝置的IP地址,以便它們可以相互連線。該地址被租借給主機指定的時間 ,並且在租借時間到期後,該IP地址可以被分配給不同的主機。DHCP伺服器會自動為其網路 中的主機分配可用的IP地址。DHCPv6是IPv6網路的DHCP,它使用IPv6地址配置主機。

本文說明了如何在RV016、RV042、RV042G和RV082 VPN路由器上配置DHCPv6和LAN IPv6設定。

## 適用裝置

· RV016

· RV042

· RV042G

· RV082

#### 軟體版本

 $\cdot$  v4.2.1.02

### IPv6 DHCP伺服器配置

注意:在IPv6中配置DHCP之前,請確保已啟用IPv6。要啟用IPv6,請導航到Setup > Network,然後按一下Dual Stack mode單選按鈕。

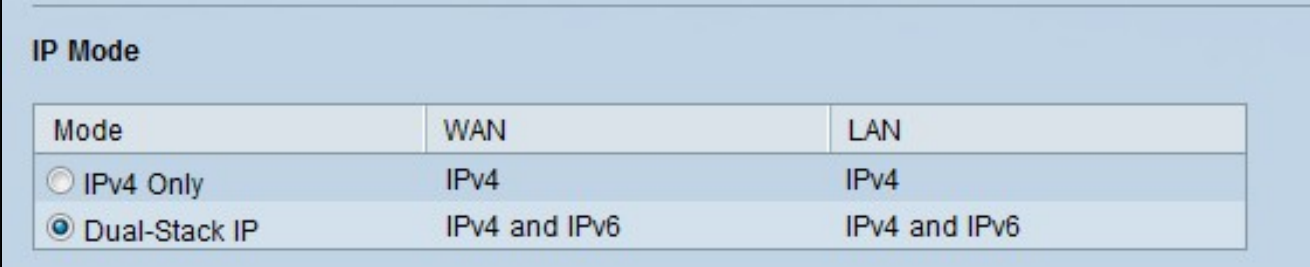

步驟 1.登入到Web配置實用程式並選擇DHCP > DHCP Setup。將開啟DHCP Setup頁面:

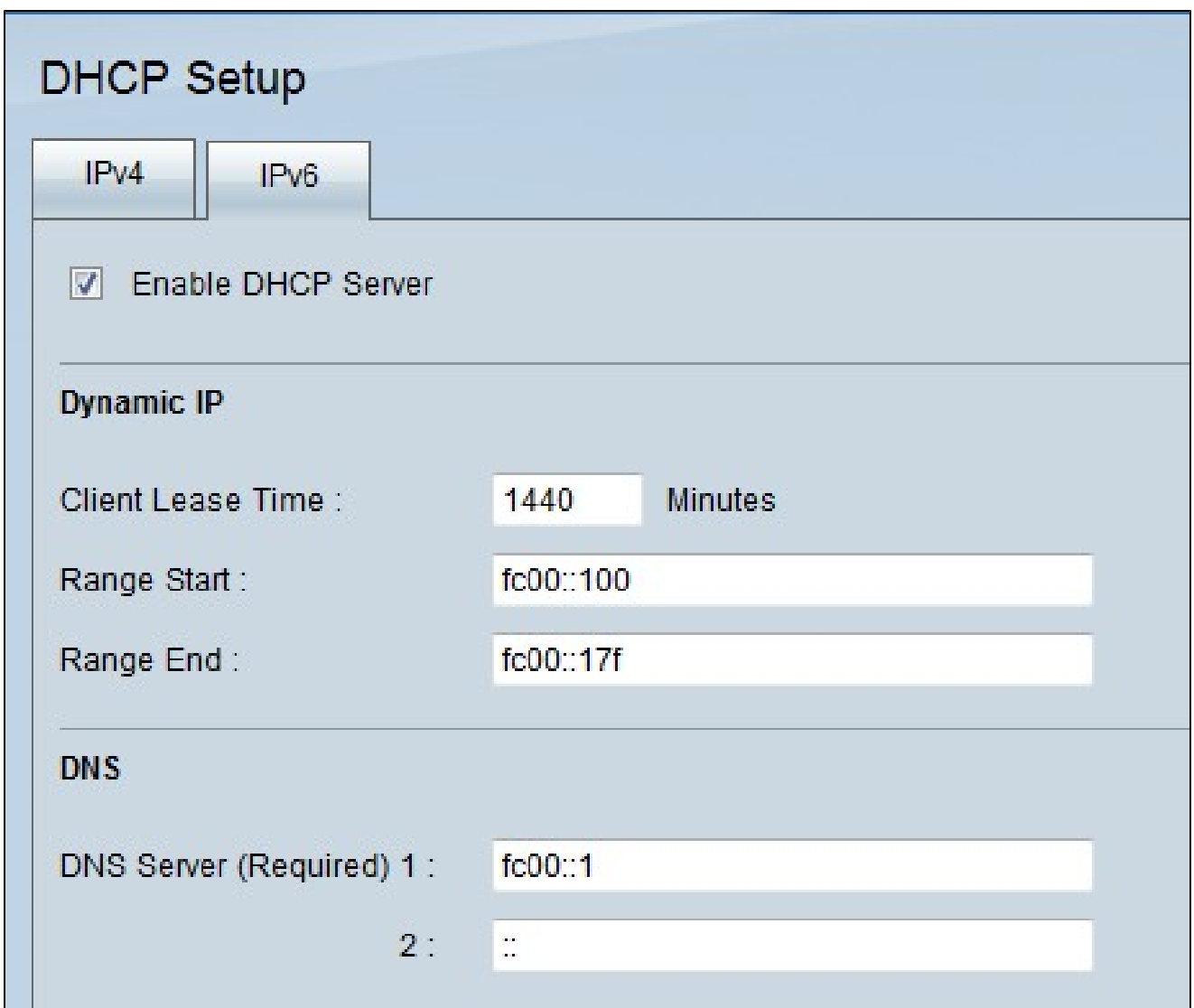

## 步驟 2.按一下IPv6選項卡

步驟 3.按一下Enable DHCP Server覈取方塊以啟用IPv6 DHCP伺服器。

#### 動態IP配置

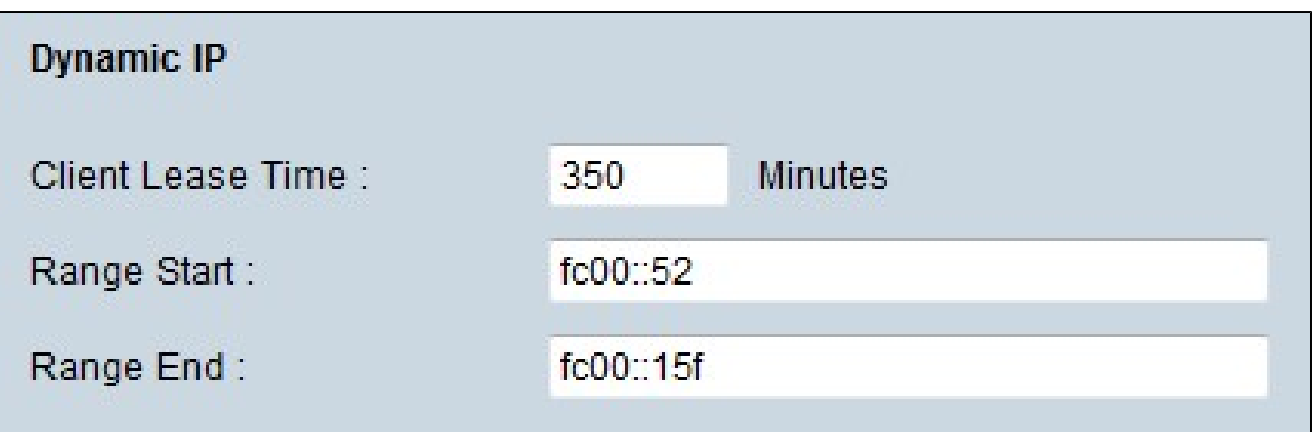

步驟1.在Client Lease Time欄位中輸入租用時間。 租用時間是指允許使用者使用當前IP地址 連線到路由器的時間。

步驟 2.在Range Start欄位中輸入範圍起始IP地址。

步驟 3.在範圍結束欄位中輸入範圍結束IP地址。

注意:使用者可以分配的最大範圍是50個IP地址。

#### DNS伺服器

域名系統(DNS)是將可讀域名轉換為IP地址的服務。如果路由器上的DNS伺服器不知道如何轉 換特定域名,則會轉到主DNS伺服器。

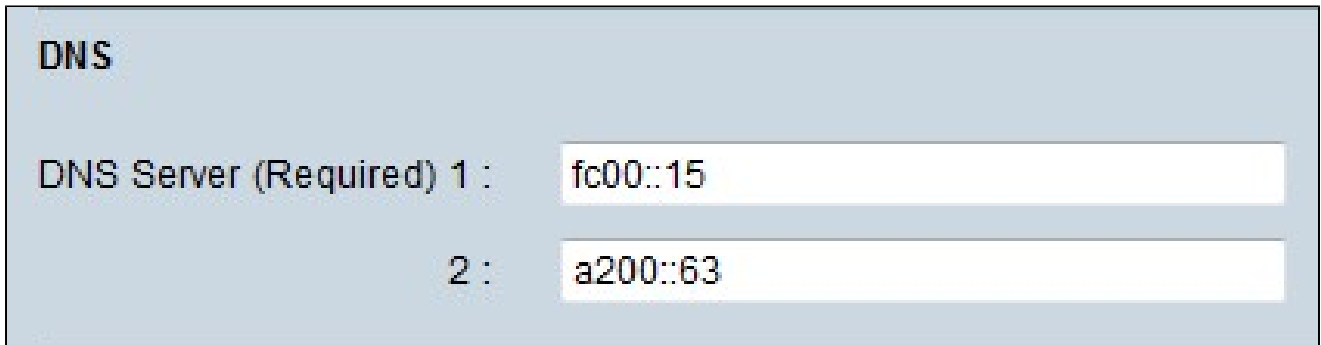

步驟 1.在DNS Server(Required)1欄位中輸入主DNS伺服器IP地址。

步驟2.(可選)在DNS伺服器2(DNS Server 2)欄位中輸入輔助DNS伺服器IP地址。 如果主 DNS不起作用,則由輔助伺服器進行轉換。

DNS伺服器包含有關IP地址、主機名、域名和其他資料的資訊。您可以將RV0xx路由器用作客 戶端裝置的DNS伺服器。DNS本地資料庫用於儲存IP地址及其各自的域名。

如果要將路由器用作DNS伺服器,則需要配置客戶端裝置以使用路由器作為DNS伺服器。要 在Windows上配置DNS伺服器,請轉到Local Area Connection Properties > Internet Protocol > TCP/IP Properties。選擇使用以下DNS伺服器地址,然後輸入路由器的LAN IP地址作為首 選DNS伺服器。

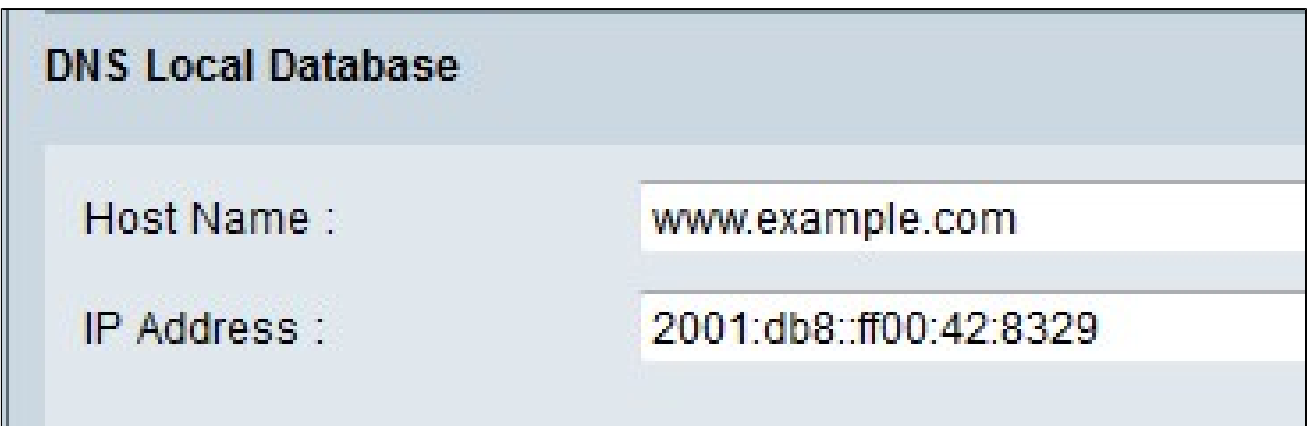

步驟 1.在Host Name欄位中輸入域名。

步驟 2.在IP Address欄位中輸入主機IP地址。

步驟 3.按一下Add to list將輸入的資訊新增到清單中。

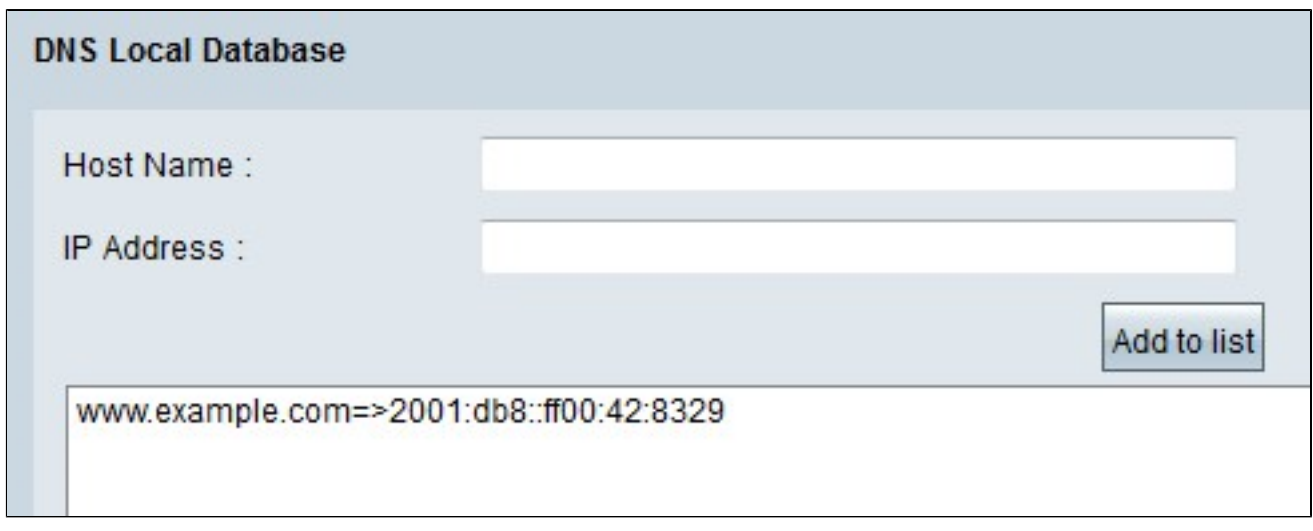

步驟 4.按一下「Save」以儲存組態。

#### 關於此翻譯

思科已使用電腦和人工技術翻譯本文件,讓全世界的使用者能夠以自己的語言理解支援內容。請注 意,即使是最佳機器翻譯,也不如專業譯者翻譯的內容準確。Cisco Systems, Inc. 對這些翻譯的準 確度概不負責,並建議一律查看原始英文文件(提供連結)。